## **Restoring VIVO to First Time State**

When [Installing VIVO](https://wiki.lyrasis.org/display/VIVODOC19x/Installing+VIVO), you created a MySQL database to hold the data and edited the runtime. properties file to tell VIVO the path to the data base and the username and password for root access to the database. To restore VIVO to first time state, simply drop the MySQL database, recreate it and restart Tomcat.

See below.

```
$ mysql -u root -p
Welcome to the MySQL monitor. Commands end with ; or \gtrsim.
Your MySQL connection id is 2
Server version: 5.7.9 MySQL Community Server (GPL)
Copyright (c) 2000, 2015, Oracle and/or its affiliates. All rights reserved.
Oracle is a registered trademark of Oracle Corporation and/or its
affiliates. Other names may be trademarks of their respective
owners.
Type 'help;' or '\h' for help. Type '\c' to clear the current input statement.
mysql> DROP DATABASE vitrodb;
mysql> CREATE DATABASE vitrodb CHARACTER SET utf8;
mysql> GRANT ALL ON vitrodb.* TO 'vitrodbUsername'@'localhost' IDENTIFIED BY 'vitrodbPassword';
```
Now restart Tomcat. VIVO will detect an empty data store, and proceed to load it from the firsttime, everytime and filegraph directories. Tomcat will start, but search indices may take additional time to complete. When reindexing is complete, refresh your browser to see your VIVO returned to first time state.

Your first time VIVO home should appear as shown below.

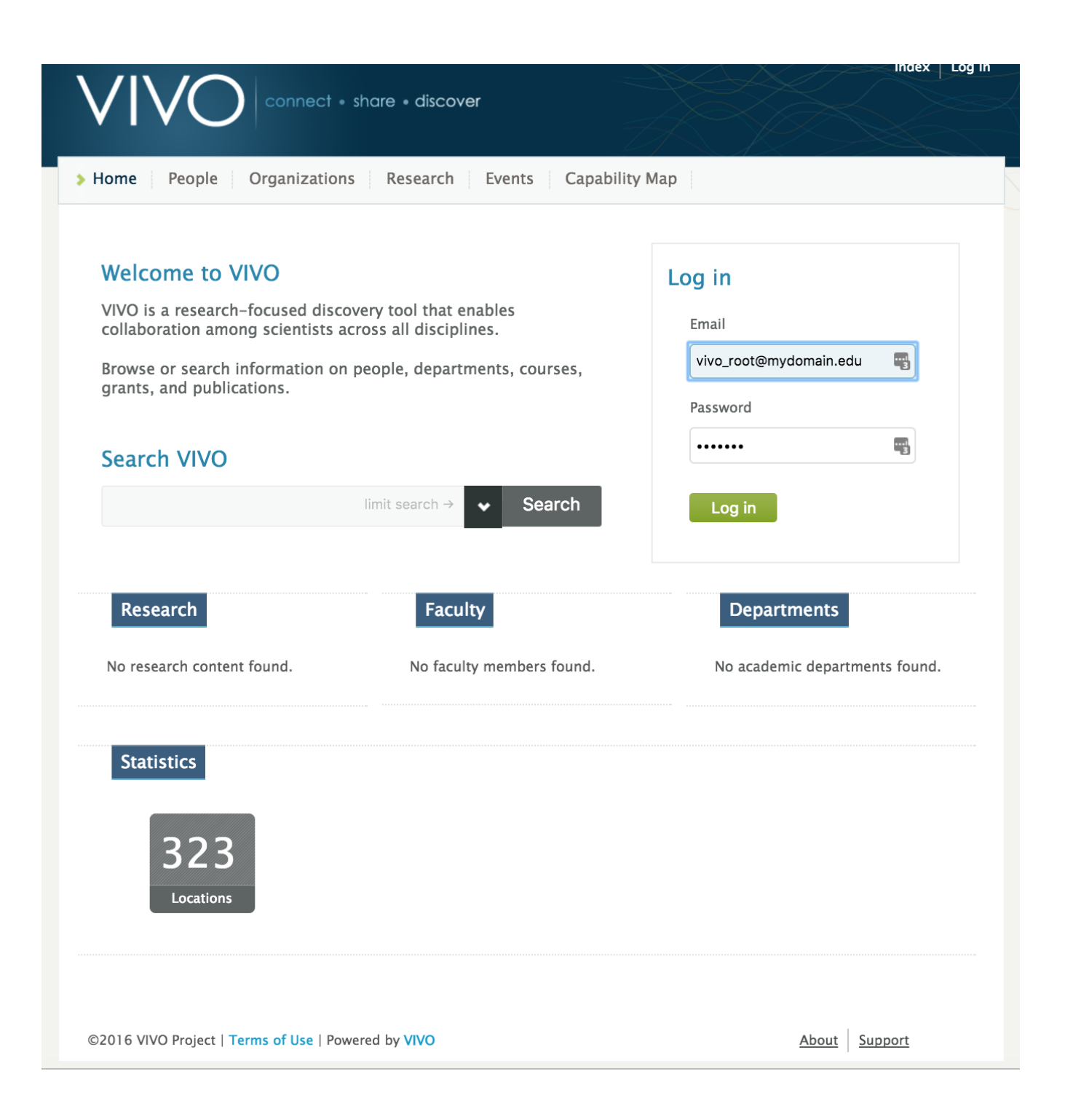